# **Qlik NPrinting® June 2019**

Release notes

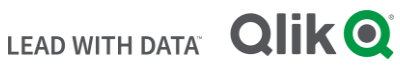

**Q L I K . C O M**

# TABLE OF CONTENTS

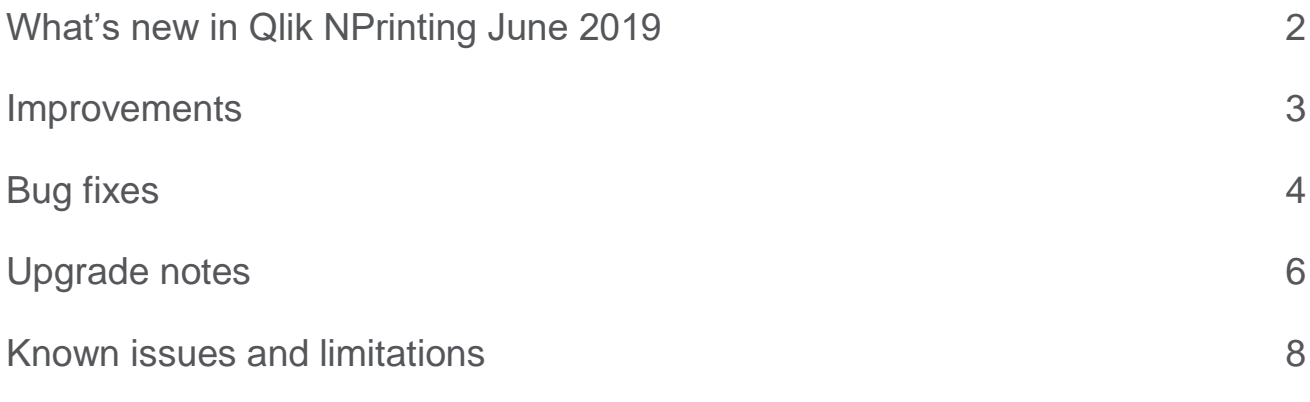

# <span id="page-2-0"></span>What's new in Qlik NPrinting June 2019

# **Filter support QlikView and Qlik Sense Advanced Search**

Qlik NPrinting filters support QlikView and Qlik Sense Advanced Search. You can create dynamic filters that, for example, keep values after a specified date; or text that contains a specific string and uses the same syntax of QlikView and Qlik Sense advanced search.

# **This document covers the following releases:**

Qlik NPrinting June 2019 Release: June 25<sup>th</sup>, 2019

# <span id="page-3-0"></span>Improvements

# **Public APIs can run and abort user import tasks**

Jira issue ID: OP-7539 Qlik NPrinting public APIs can run and abort user import tasks.

# **Microsoft Office 2019 Click-to-Run is supported**

Jira issue ID: OP-8540

Microsoft Office 2019 Click-to-Run is supported by Qlik NPrinting Designer. It can be used to develop report templates with this version of Microsoft Office.

# <span id="page-4-0"></span>**Cannot connect to Sense documents after upgrading Sense to April patch 1**

#### Jira issue ID: OP-8658

This fixes a bug where NPrinting is not able to run verification, generate cache and produce reports from Qlik Sense after Sense server is updated.

The following conditions must be present for this bug to be visible:

- Sense server version is April 2019 Patch 1 or later (including June 2019).
- Sense server has the new license management model using "Professional access allocations" and "Analyzer access allocations".
- The user set as "identity" in the NPrinting connection or as a recipient when using section access:
	- o is not RootAdmin on Sense.
	- o has no access allocation or has a Professional access allocation.

#### **Incorrect selection of values in numeric fields**

#### Jira issue ID: OP-8448

This bug affected the value set by filters on Sense apps, which could produce incorrect selections on some random values for numeric fields. Upgrading to Sense June 2019 release is required to have the bug effectively fixed.

#### **CEF rendering exception with Qlik Sense connections using HTTP**

#### Jira issue ID: OP-8526

Qlik NPrinting failed to generate charts from Qlik Sense September 2018 or higher connections that used HTTP protocol, instead of HTTPS.

The error message was: *"Object DBbpbc of Sense app 7d789264-16f6-41b5-8dce-7670e779345f failed to render. ERROR: CEF rendering exception. GRPC rendering request failed"*.

In older versions the workaround was to edit the engine.config file on all the Qlik NPrinting Engines by adding the line <add key="webrenderer-mashup-qs" value="wssecure=1" />. Afterwards, you had to restart the Qlik NPrinting Engine Windows Service.

# **Nesting a level twice into another level caused duplicated rows**

Jira issue ID: OP-7865

If you inserted a level at the main sublevel, and then another in a deeper nested sublevel, you would see duplicated rows.

# **QlikView tables used in levels could cause report generation failure**

Jira issue ID: OP-8261

In some cases, Qlik NPrinting was unable to correctly read certain row values in QlikView tables. Inserting those tables in the Level node caused report generation failure.

# **Cells referenced to Excel pivot table cells had incorrect values in reports exported as PDF**

Jira issue ID: OP-8319

Cells with reference to Excel Pivot table cells were not visualized correctly on reports exported as PDF. The workaround was to generate reports in Excel file format.

# **Qlik NPrinting Scheduler error: "Timezone Canada/East-Saskatchewan is unknown"**

Jira issue ID: OP-8378

Qlik NPrinting Scheduler would stop and its logs showed the following error: "System.Exception: Timezone Canada/East-Saskatchewan is unknown" because the Canada/East-Saskatchewan time zone has been deprecated and is no longer recognized.

Starting from this version, deprecated time zones are converted to currently supported values.

# **Excel conditional formatting did not work with pivot tables in sheets with Page**

Jira issue ID: OP-7317

Excel conditional formatting did not work when applied to a pivot table inserted in a worksheet that had a Page entity.

# **Deleted objects would remain available in the Template Editor**

Jira issue ID: OP-8533

Selecting the Update function from the popup menu of an added entity in the treeview showed the message: "There haven't been any changes" when a source object was removed. The new message is "The designer cannot update the entity because the source object has been removed".

The workaround was to select the "Remove"/"Remove All" button from the warning window or the "Remove" function from the popup menu for the specific entity.

# **Qlik NPrinting Engine installation error**

Jira issue ID: OP-8586

Qlik NPrinting Engine installation sometimes failed, and the installer rolled back, with the error message: "ERROR in custom action StoreCertificatesConfiguration System.ComponentModel.Win32Exception (0x80004005): The user name or password is incorrect."

# <span id="page-6-0"></span>Upgrade notes

To upgrade to Qlik NPrinting June 2019, you must start from one of the following versions:

- June 2019 Technical Preview (19.19.0)
- April 2019 (19.9.5)
- April 2019 Technical Preview (19.9.0)
- February 2019 SR1 (19.0.4)
- February 2019 (19.0.3)
- February 2019 Technical Preview (19.0.0)
- November 2018 (18.39.6.0)
- November 2018 Technical Preview (18.39.0.0)
- September 2018 SR2 (18.29.9.0)
- September 2018 SR1 (18.29.8.0)
- September 2018 (18.29.7.0)
- June 2018 (18.19.6)
- June 2018 TP (18.19.0)
- April 2018 (18.9.5)
- April 2018 TP
- February 2018 SR1 (18.0.4)
- February 2018 (18.0.3)
- February 2018 TP (18.0.0)
- November 2017 (17.6.0)
- November 2017 TP (17.5.0001.0)
- September 2017 (17.5.0)
- September 2017 TP (17.4.0001.0)
- June 2017 (17.4.0)
- 17.3.1
- 17.3.0

If you have installed an older version of Qlik NPrinting, you must upgrade to Qlik NPrinting 17.3 before you can upgrade to Qlik NPrinting June 2019.

You must back up your data before you proceed. Data can become damaged if a problem occurs during the upgrade. If data is damaged, a backup is required to restore the repository. See: [Backup and restore of a](https://help.qlik.com/en-US/nprinting/June2019/Content/DeployingQVNprinting/Backup-restore.htm)  [repository.](https://help.qlik.com/en-US/nprinting/June2019/Content/DeployingQVNprinting/Backup-restore.htm)

After backup, you must follow the instructions for upgrading on the help site page **Qlik NPrinting upgrade**.

If you are upgrading from a version older than February 2018, due to a breaking change in the format of the metadata cache, all metadata caches (QlikView and Qlik Sense) will be marked as "not generated". Before being able to edit a template designed with one of these connections or create new ones, all connection caches must be regenerated.

# **Upgrade to November 2018 or newer**

If you are upgrading to June 2019 from September 2018 SR2 included or older version you must:

- Open port 4997 outbound on Qlik NPrinting Server and inbound on all Qlik NPrinting Engines
- Reinstall all your Qlik NPrinting Engines and providing a password for certificate exchange
- Open the Engine manager in the Web Console
- Open the detail page for each Engine and send the certificate after inserting the same password you used during the engines reinstallation

Qlik NPrinting Engines stay offline until the certificate exchange is performed. Older Engine versions cannot connect to a Qlik NPrinting June 2019 Server.

# <span id="page-8-0"></span>Known issues and limitations

The following issues and limitations were identified at release time. The list is not comprehensive; it lists all known major issues and limitations. We expect to have these issues fixed in future versions.

# **Supported languages**

The following languages are supported:

- English
- French
- German
- Spanish
- Brazilian Portuguese
- Japanese
- Italian
- Simplified Chinese

Other languages are not officially supported. There may be issues with other languages, particularly those with right-to-left script and non-Roman alphabets.

# **Qlik Sense custom size sheets**

Qlik Sense custom size sheets are not supported. Custom size will not be maintained on export.

# **Alternate states**

QlikView and Qlik Sense alternate states are not supported.

# **"Always One Selected Value" does not work correctly with QlikView Server 11.20 SR15**

#### Jira issue ID: OP-4663

Opening a QlikView document with at least one field with "Always One Selected Value=true" from QlikView Server version 11.20 SR15 causes incorrect results. You will see different values compared to opening the same document using a local connection.

The workarounds, in order of preference, are:

- Use a newer version of QlikView server.
- Remove the "Always One Selected Value=true" option.
- Connect the document locally.

# **Qlik NPrinting must be installed only on C: drives**

#### Jira issue ID: OP-6196

Qlik NPrinting Server, Engine, and Designer can only be installed on C: drives. Any attempt to install them on a different drive will result in task failures.

# **Re-installation of an existing Qlik NPrinting Engines**

Jira issue ID: OP-8043

If you uninstall and then reinstall an existing Qlik NPrinting Engine, you must re-activate it:

- 1. Open the Engine manager in the Web Console.
- 2. Delete the reinstalled Engine.
- 3. Add the Engine again.
- 4. Remember to insert the password to send the certificate.
- 5. Be sure that the status becomes Online again.

#### **Image size settings are not respected when adding the same object twice**

Jira issue ID: OP-5831

When you add the same object twice, using the Images node in Qlik NPrinting Designer, only the image size property of the first image is respected.

#### **QlikView On-Demand reports with data from mounted folders**

#### Jira issue ID: QVII-1336

When creating QlikView On-Demand reports based on connections that use mounted folders, not all selections are taken into consideration. Errors occur when a document name that is preceded by a mount name is sent in through automation to create a Document Chain Bookmark. This limitation applies to QlikView 11.20 SR15 and earlier.

#### **QlikView On-Demand reports cannot be connected to Qlik Sense**

It is possible to select the "Enable" check box in On-Demand for reports using Qlik Sense app data. These reports are visible in the QlikView On-Demand menu of the QlikView On-Demand add-on. But if selected, they will not generate reports, and you will see an error message.

#### **Qlik NPrinting Designer crashes sometimes with zoomed screen settings**

If you experience random crashes when using Qlik NPrinting Designer, open your Windows Display Settings in the Control Panel and verify that Smaller – 100% (default) is selected. When settings of 125% or 150% are selected, Qlik NPrinting Designer may crash.

# **On-Demand works in Chrome and Firefox, but not in Internet Explorer (11 or older) or Edge**

Jira issue ID: OP-5908

In some cases, when you use Qlik NPrinting On-Demand in Internet Explorer 11 or Edge, the custom HTTP header X-XSRF-TOKEN is not generated. The header must be added to match the value in the cookie to allow validation from the proxy.

Using DMS authentication avoids the issue.

# **On-Demand objects do not appear in Access Point**

Jira issue ID: OP-4655

After upgrading to QlikView 11.20 SR15 or SR16, you must add the missing MIME types to make the On-Demand add-on work.

To add the two new mime types in the QMC:

- 1. In the QMC, open the System tab.
- 2. Click Setup.
- 3. Expand the QlikView Web Server node.
- 4. Click on QVWS@YourServer.
- 5. Click the Web tab.
- 6. In the Mime Types section, the click the green **+** button in the upper right corner.
- 7. Add the following rows to the Content column:
	- .JSON in the Extension column and application/json
	- .TTF in the Extension column and application/x-font-truetype

This problem does not occur with new installations of QlikView 11.20 SR15 or SR16.

# **Upgrading from 17.0.2 to 17.1.0 with a QVP connection**

#### Jira issue ID: OP-3441

Upgrading from 17.0.2 to 17.1.0 with a QVP connection will fail with an Unhandled Exception: *System.InvalidOperationException: Could not upgrade database to version 17.1.2.0. ---> System.ArgumentException: Invalid connection string parameter DocumentPath: a.qvw.*  To upgrade from 17.0.2 to 17.1.1 with a QVP connection, you must do the following:

- 1. Change all the QVP connections to local connections.
- 2. Upgrade to 17.1.0.
- 3. Re-connect to QVP Connections.

# **Too many users and filters leads to Qlik NPrinting Designer errors**

#### Jira issue ID: OP-4940

Qlik NPrinting Designer may be unable to open a report template if there are too many filters associated with a connection in the report's app. The following error message displays: "A task was canceled*"*.

This typically happens when more than 4000 filters are using fields from a connection. Sometimes, higher numbers can work. For example, 7000 filters have worked in some situations.

The workaround is:

- 1. Split the Qlik NPrinting app into separate apps.
- 2. Split the connections (possibly by using multiple connections to the same documents in different apps).
- 3. Split the filters across apps (so that the filter count per app is lower).

# **Task fails with the error 'Exceeded maximum number of retries'**

#### Jira issue ID: OP-4839

Some Qlik NPrinting tasks fail with the error message: "Exceeded maximum number of retries". This is due to a performance issue in QlikView that appears when it exports large unfiltered files to Excel.

# **Verify connection freezes during "Initializing…" status**

Jira issue ID: OP-5278

In some rare circumstances, pressing the Verify connection button will cause the screen to freeze on the "Initializing…" status and the spinning wheel cursor. This happens when a Qlik NPrinting Engine goes offline and Verify connection is pressed before the Qlik NPrinting Scheduler is aware that it is offline. It can take up to 20 seconds before the Qlik NPrinting Scheduler determines the offline status of a Qlik NPrinting Engine.

# **User filters are excluded from matching and object filters**

Jira issue ID: OP-5914 When you:

- Open Qlik NPrinting Designer
- Import a report

The filters associated with each user are not uploaded, or displayed, for performance reasons. Waiting for all filters for thousands of users to import would take a long time. In most cases, importing this information is unnecessary, because filters created for users often contain something like the user IDs.

You can change this behavior and make all filters visible by uncommenting the line <!--<add key="includeuser-filters" />--> in the *webengine.config* file.

To make a specific filter visible in the lists, remove its association to all users, or create a new filter with the same fields and values not linked to any user.

# **Keep Source Format option does not keep Excel merged cells**

Jira issue ID: OP-5545

Excel merged cells are not supported for Qlik NPrinting tags regardless of Keep Source Format option.

# **Cancelling an upgrade results in a corrupted environment**

#### Jira issue ID: OP-3986

The rollback that follows a Qlik NPrinting Server or Engine upgrade cancellation may corrupt the related Qlik NPrinting installation. A rollback is triggered by errors or by clicking the cancel button during the upgrade execution. After a corruption caused by a rollback, services may be uninstalled or cannot be started.

To restore a Qlik NPrinting Server to its original status:

- Retrieve a recent backup
- Uninstall Qlik NPrinting Server
- Perform a clean installation of the same Qlik NPrinting Server of the backup
- Restore the backup

You should always create a backup before starting an update. In any case, a backup is automatically created in the folder "%ProgramData%\NPrinting" at the beginning of the upgrade process.

To restore a Qlik NPrinting Engine to original status:

- Uninstall Qlik NPrinting Engine
- Perform a clean installation of Qlik NPrinting Engine

# **Adding a title to a Sense object with Assistance on generates an error on preview or task**

#### Jira issue ID: OP-7560

Add title functionality is not supported on Qlik Sense objects with Assistance mode enabled. The workaround to restore the Add title functionality is to disable Assistance mode for the chart in Qlik Sense. Then reload the metadata of the connection.

# **Cannot export tables, columns, and cells from Qlik Sense objects made using chart suggestions**

#### Jira issue ID: OP-7568

Qlik Sense objects made in Assistance mode cannot be used as tables, columns, or cells in Qlik NPrinting. To restore them, disable Assistance mode on the chart in Qlik Sense; then reload the metadata of the connection. Furthermore, if a Qlik Sense object made with Assistance mode is exported as a table, column, or cell using Qlik NPrinting APIs, the request will fail.

#### **Open Type Fonts (\*.otf) are not supported**

Jira issue ID: OP-7165

Open Type Fonts (\*.otf) are not supported in PixelPerfect templates. Generated reports will use a different font, and not look as expected.

#### **Qlik Sense tables with conditionally shown columns have limited functionality**

Jira issue ID: OP-7747

The following functionalities are not supported for Qlik Sense tables that have a "Show column if" condition set on one or more of their columns: levels, single column export, and keep source formats.

# **Qlik Sense logs may be full of error messages: "Proxy Authenticate request (ReceiveRequestAsync) failed."**

Jira issue ID: OP-7457

When Qlik NPrinting is running the Qlik Sense logs may be filled with many log entries such as: "Proxy Authenticate request (ReceiveRequestAsync) failed." This does not create any issues in Qlik Sense or Qlik NPrinting.

#### **Images were rendered with the title caption**

Jira issue ID: OP-7953

This bug is solved starting from Qlik NPrinting November 2018, but if you use QlikView 12.20 SR7, and only with this specific service release, it is still present.

When you add a QlikView chart as an image in a template it will still be exported with the border and the title caption.

#### **QlikView tables with more than 256 columns cannot be imported**

#### Jira issue ID: OP-8570

QlikView tables with more than 256 columns cannot be imported into Qlik NPrinting report templates. All Qlik NPrinting versions are affected by this limitation, 16 series included.

# **Qlik Q** LEAD WITH DATA

# **About Qlik**

Qlik is on a mission to create a data-literate world, where everyone can use data to solve their most challenging problems. Only Qlik's end-to-end data management and analytics platform brings together all of an organization's data from any source, enabling people at any skill level to use their curiosity to uncover new insights. Companies use Qlik to see more deeply into customer behavior, reinvent business processes, discover new revenue streams, and balance risk and reward. Qlik does business in more than 100 countries and serves over 48,000 customers around the world.

# **qlik.com**

© 2019 QlikTech International AB. All rights reserved. Qlik®, Qlik Sense®, QlikView®, QlikCloud®, Qlik Doud®, Qlik Analaket®, Qlik Analytics Platform®, Qlik NPrinting®, Qlik<br>Connectors®, Qlik GeoAnalytics®, Qlik Core®, As BIGDATAWP092618\_MD